**陈玉龙** 2007-04-12 发表

Configuration of address check by using DHCP Relay on S3600

- 1 Network Requirement
- 1.1 Enable validation check of user address under VLAN interface, utilize configuratio n of secure address table, enable legal fix IP address user in VLAN configured DHCP relay to pass address validation check of DHCP security feature by configuring secur e address table of DHCP relay.
- 1.2 SwitchA run as DHCP server, enable DHCP relay feature and address-check feature on SwitchB, MAC address of PC2 is 0015-c50d-20cf, manually configure IP a ddress 192.168.1.3 for PC2

### 2 Network Diagram

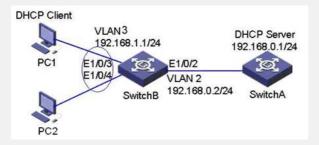

#### 3 Configuration Procedures

#### 3.1 Enable DHCP function globally

[Switch]dhcp enable

#### 3.2 Specify DHCP Server IP address of DHCP group 1

[Switch]dhcp-server 1 ip 192.168.0.1

### 3.3 Configure VLAN2 interface address to connect DHCP server

[Switch]vlan 2

[Switch-vlan2]port e1/0/2

[Switch]int vlan 2

[Switch-Vlan-interface2]ip address 192.168.0.2 255.255.255.0

# 3.4 Configure VLAN3 interface address to connect PCs

[Switch]vlan 3

[Switch-vlan3]port e1/0/3 to e1/0/4

[Switch]int vlan 3

[Switch-Vlan-interface3]ip address 192.168.1.1 255.255.255.0

#### 3.5 Enable DHCP relay function in selected VLAN interface

[Switch-Vlan-interface3] dhcp select relay

## 3.6 Put VLAN3 interface into DHCP Server group1

[Switch-Vlan-interface3] dhcp-server 1

## 3.7 Enable address-check feature on switch. PC2 (192.168.1.3) configured man ually will not be able to access network.

[Switch-Vlan-interface3]dhcp relay security address-check enable

#### 3.8 Add PC2 into security table

[Switch]dhcp relay security 192.168.1.3 0015-c50d-20cf static

Then PC2 can access network

#### 4. Configuration Tips

- 4.1 During the process of PC obtaining DHCP IP address, switch working as DHCP Relay agent will record MAC address of client, and create a dynamic item of DHCP R elay Security table. therefore, you can prevent client without dynamically allocated IP address from accessing network by utilizing DHCP Relay Security. Of course, you ca n create static address bundle with IP address and mac-address of client into security table. Like this, this client is also can access this network.
- 4.2 Ensure the whole network is reachable during configuration.
- \*NOTICE: This case is also applicable to H3C S5600 series switch, Quidway S3500 / S3900 / S5600 / S3526 series switch.